Logo

Intro text confirming that user needs to select an item from all 4 sections to create outfit and enter competition.

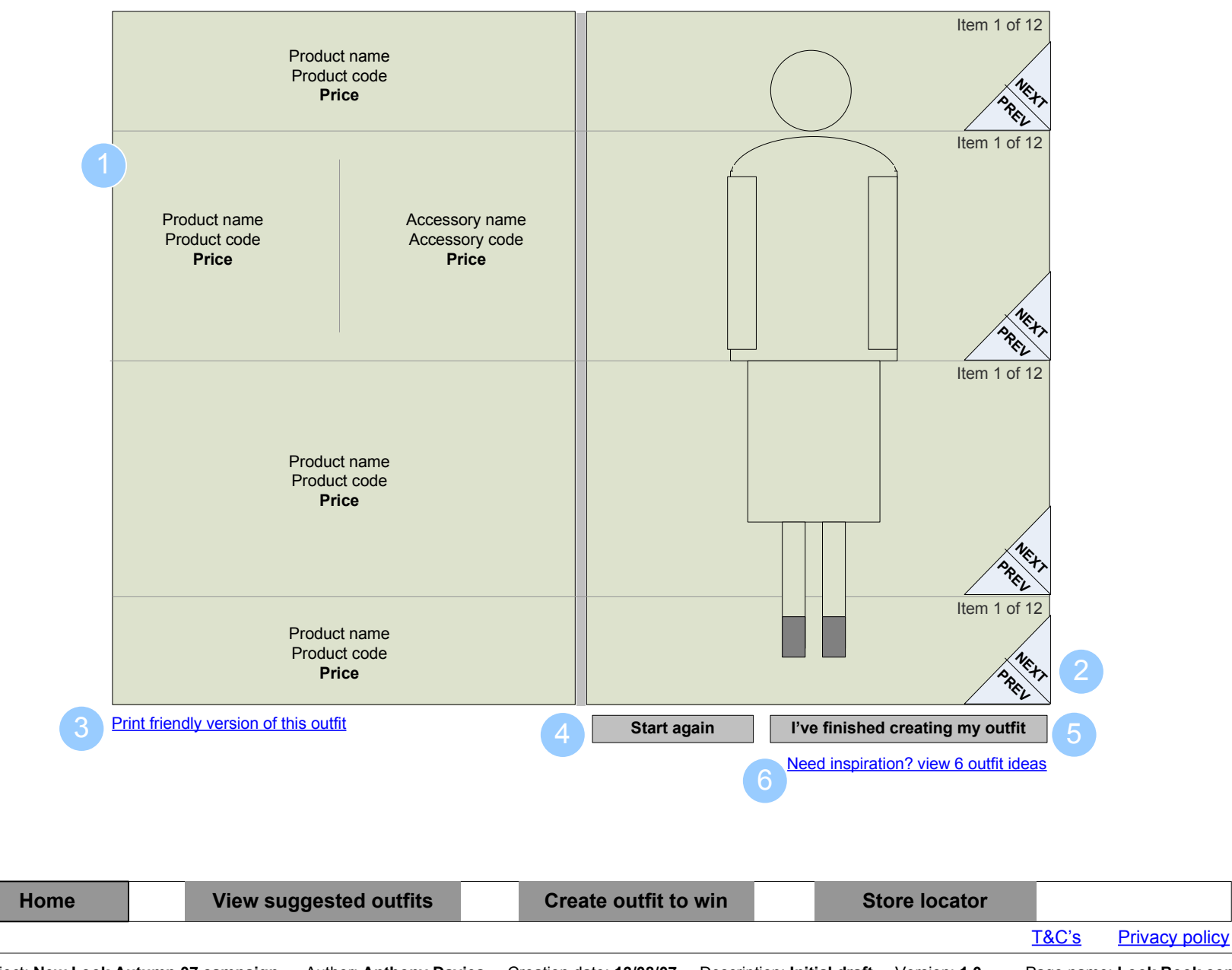

**Description:** Look Book competition page.

Users select an outfit to enter competition by flipping through the options within each of the 4 criteria. Therefore the Look Book is split horizontally into 4 sections.

## Features and functionality

1The left side of the Look Book should show the product name, code, price. The same information should be show for any accessories that appear in the graphic.

2 Each section item is changeable using the 'NEXT' and 'PREV' button.

> Example: If user clicks 'NEXT' on the Footwear section of the book, this section of the book will advance from 'Item 1 of 12' to 'Item 2 of 12'.

NOTE: The exact number of items for each section is to be confirmed

A print friendly version of this page is required showing the outfit and product name, code, price. Whilst this page has not been included within this wireframe document it is required.

3

4

5

6

This page can be rendered as a pop-up window. The page should include a prominent 'PRINT' button.

 Selecting the 'start again' button will set all 4 sections of the Look Book back to the default view which is ther their first item (eg Item 1 of 12).

 Selecting the 'I'm finished' button will take the user to the CompetionRegistration page (8.0) .

 Selecting the 'Need inspiration' link will take the user to the Look Book invite intro page (7.0b) .

Project: New Look Autumn 07 campaign Author: Anthony Davies Creation date: 13/08/07 Description: Initial draft Version: 1.0 Page name: Look Book competitionPage type: Look Book open Ref: 7.2